## **T: Nienadzorowana instalacja z wykorzystaniem kreatora Setup Manager.**

Menedżer instalacji (setupmgr.exe) to narzędzie ułatwiające instalowanie systemu Windows XP poprzez odpowiedni kreator, za pomocą którego tworzy się skrypty instalacyjne upraszczające tworzenie obrazów systemu. Menedżer instalacji wykonuje zadania z trzech trybów:

- − **Instalacja nienadzorowana systemu Windows** tworzy plik tekstowego o nazwie Unattend.txt, który zawiera odpowiedzi na pytania instalacyjne co automatyzuje instalowanie systemu. Program może również utworzyć odpowiedni punkt dystrybucyjny instalatora systemu.
- − **Instalacja programu sysprep** tworzy plik sysprep.inf, który jest wykorzystywany do obrazów skonfigurowanych za pomocą kreatora MiniSetup po uruchomieniu programu sysprep.exe w stacji roboczej.
- − **Usługi instalacji zdalnej** tworzy obraz systemu lub płyty CD w serwerze RIS.

Zadanie1:

Zapoznaj się z treścią pliku pomocy setupmgr.chm z biblioteki deploy.cab.

Zadanie2:

Zapoznaj się z informacjami na temat instalacja nienadzorowanej publikowanymi na stronie <http://infojama.pl/149,artykul.aspx> <http://support.microsoft.com/kb/282190/pl>

Programy wykorzystywane do instalacji zdalnej (plik archiwum **cd:\support\tools\deploy.cab**):

- − **sysprep.exe** narzędzie przygotowujące system do utworzenia obrazu (Zapieczętuj ponownie),
- − **setupmgr.exe** narzędzie pomagające w tworzeniu pliku odpowiedzi wykorzystywanym podczas instalacji nienadzorowanej (unattend.txt),
- − **ripprep.exe** narzędzie przygotowujące (kopiujące na serwer) obraz systemu do instalacji zdalnej (zatrzymać procesy wymienione w oknie kreatora).

Przygotowanie instalacji nienadzorowanej systemu Windows Xp rozpoczynamy od uruchomienia programu SetupMgr.exe z pliku CD:\Support\Tools\Deploy.cab. Uruchomienie kreator zaproponuje utworzenie nowego lub zmodyfikowanie istniejącego pliku odpowiedzi. Kolejnym wyborem będzie decyzja, do jakiej instalacji przygotowujemy plik odpowiedzi. Możliwościami są instalacja nienadzorowana, instalacja z użyciem aplikacji SysPrep oraz instalacja zdalna za pomocą usług Remote Installation Services (RIS). Wybieramy opcję pierwszą. Dalej postępujemy zgodnie z zaleceniami kreatora i w efekcie zostaną utworzone pliki **unattend.txt** oraz **unattend.bat**. Możliwe jest uruchomienie instalatora z poziomu MS-DOS wydając polecenie

winnt.exe /u:c:\unattend.txt /s:d:\1386

lub z poziomu systemów graficznych od Windows 95 za pomocą polecenia:

```
win32.exe /u:c:\unattend.txt /s:d:\i386
```
W obu powyższych przykładach plik odpowiedzi znajduje się na dysku c:\unattend.txt a płyta instalacyjna systemu Windows XP w stacji D:.

Przykładowa treść pliku odpowiedzi:

```
[Display]
     Xresolution=800
     Yresolution=600
[UserData]
     ProductKey=XXXXX-XXXXX-XXXXX-XXXXX-XXXXX
     FullName="ZS nr 9"
     OrgName="Szkola"
     ComputerName=s27st01
[params.MS TCPIP.Adapter1]
     IPAddress=192.168.19.21
     SubnetMask=255.255.255.0
     DefaultGateway=192.168.19.1
     DNSServerSearchOrder=192.168.19.1,192.168.10.1
```
Menedżer instalacji **setupmgr.exe** tworzy również plik wsadowy **unattend.bat** używany do uruchamiania instalacji nienadzorowanej. Przykładowa treść pliku unattend.bat:

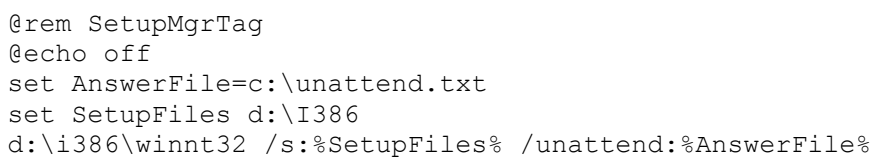

## Programy można uruchamiać poprzez sieć z serwera: **\\sbs2005\reminst\admin\i386\**

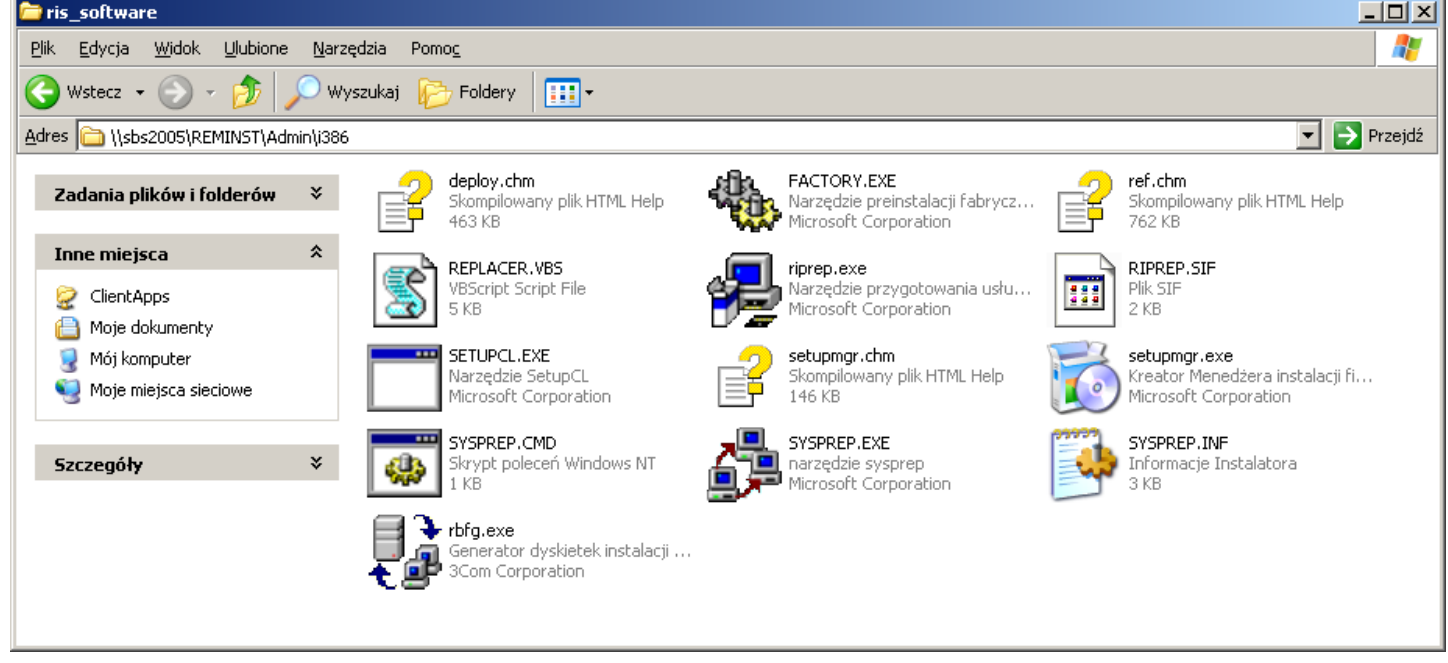